# Lifetime Benefit Solutions Health Spending App

Take the hassle out of managing your spending accounts. Our mobile app functions provide 24/7 access to your account and puts you in control.

At Lifetime Benefit Solutions (LBS), we work to ensure you get the most out of your spending accounts. By taking advantage of our mobile app, the LBS Health Spending App, you're able to easily and securely access any of your spending accounts all in one place, right from the palm of your hand.

The LBS Health Spending App provides time-saving benefits such as:

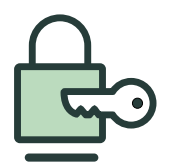

Simple and secure access to all of your spending accounts – one single platform for your Health Savings Account, Flexible Spending Account, Health Reimbursement Account, and Qualified Transportation Benefit

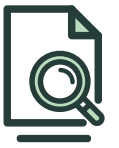

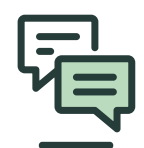

Check current spending account View account activity and receive balances and transaction details alerts via text message

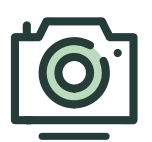

uploading a picture of your receipt center via a phone call or email

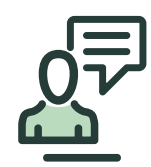

File new claims by simply Easy access to our customer service

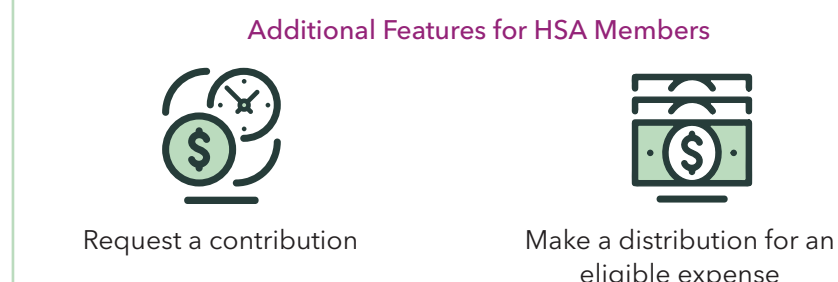

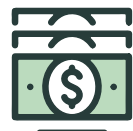

eligible expense

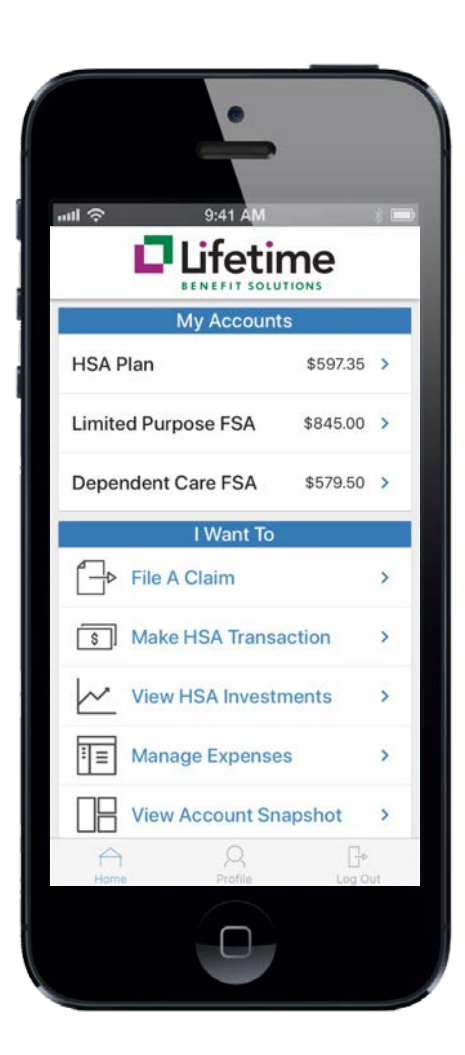

# Get Started with the LBS Health Spending App Today

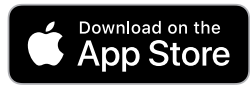

GETITON<br>**Google Play** 

If you have an iOS device, simply search For Android devices, you can download the LBS Health Spending App in the App Store and app by searching LBS Health Spending in the download to your device. This app is compatible Google Play Store. with an iPhone, iPad, and iPod Touch.

#### Once you have downloaded the app, you may log in using the same username and password you use to access the LBS online member portal.

If this is your frst time logging in to either the online portal or mobile app, LBS will have default credentials set up for you which you can later choose to change:

### Username Password

Your initial username will be the first letter of your first name, your last name, followed by the last four digits of your Social Security Number.

Your initial password will be the first letter of your first name (lowercase) followed by your five digit zip code.

## Example

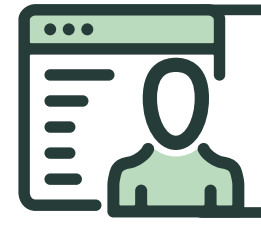

Employee: John Smith SSN: 123-44-6789 Zip Code: 12345

Initial Username: jsmith6789

Initial Password: j12345

If this is your first entry to your online account, you will be required to change your password. You will also be asked to set up security questions.

Please note, if you are the dependent of an employee, you must use the employee's information to log in.

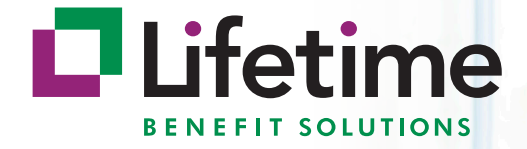